# EVOLVEO

# **EVOLVEO StrongPhone WiFi**

#### **Table of contents**

- 1. Technical specification
- 2. Getting started
- 3. Switch on
- 4. Options and settings
- 5. Messages

# **1. Technical specification**

- large 2.4" colour screen
- 240 x 320 pix screen resolution and 262 000 colours
- Dual SIM two simultaneously active SIM cards in one phone
- GSM 850/900/1800/1900 MHz
- Bluetooth 2.0
- GPRS class 12
- SMS/MMS/WAP
- JAVA
- microSDHC card (up to 32 GB) support
- MP3 player
- 2.0 MPx camera
- front VGA camcorder
- high capacity 1 700 mAh battery
- call duration: ca 400 minutes
- standby: ca 170 hours
- $\bullet$  dimensions: 125 x 57 x 23 mm
- weight: 166 g (battery included)

#### **Access codes**

If you forget your access codes, contact your service provider.

- PIN (Personal Identification Number) This code protects your SIM card against unauthorized use.
- lock code protects your mobile phone from misuse (factory setting: 0000)
- IMEI number International Mobile Equipment Identity

## **2. Getting started**

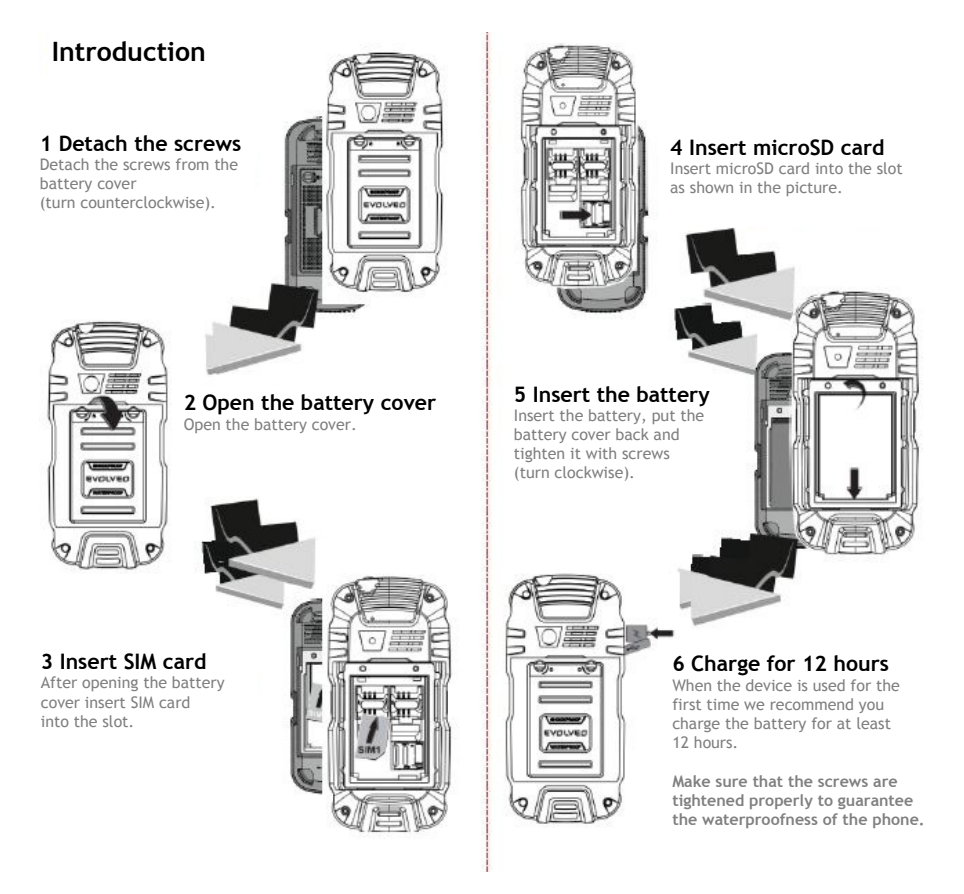

#### **Insert the SIM card**

- There is a danger of damaging the SIM card slot by inappropriate manipulation of micro SIM card.
- Remove the battery back cover
- Insert a SIM card into the slot
- When using microSDHC card, insert the card into the microSDHC card slot
- Install the battery
- Return the battery cover and tighten gently the screws. The screws have M2 threads, they could break when tight with force.

#### **Device description**

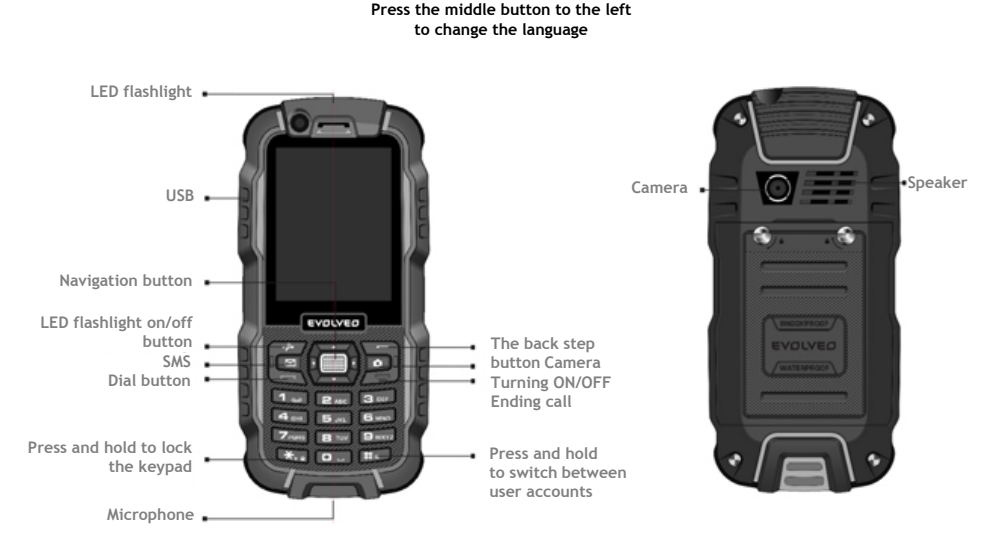

## **3. Switch on**

- press and hold the power button (the on/off button on the keyboard)
- when requested, enter your PIN code and press OK
- select the language with the left arrow key and confirm with OK.

### **4. Options and settings**

Use the arrow keys (navigation keys) for navigation through the menu. Typing errors, use the key under the "Back" sign. Press the key under the "Menu" sign to enter this menu.

Use the graphic menu for faster orientation and easier setting of your mobile phone. Use the navigation keys for navigation through the menu. The selected icon will be highlighted and the name of the application will be displayed at the top of the screen. Confirm with the OK central button.

#### **Contact list**

• **Add New Contact -** *Option - Into phone memory - OK (enter data) - Option - Finished - OK - Save (confirm save)*

Options to save a contact *- Into SIM memory - OK (enter data) - Option - Finished - OK - Save (confirm save)* 

Contact options - contacts can be further edited, deleted, copied and sent as a vCard. These operations can be found in the **"Option"** menu.

• **Settings -** in settings you are able to copy contacts to another storage location, to create a vCard, check memory status or delete all contacts.

*Add New Contact - Option - Settings - Select* (select one of the options)

#### **Multimedia**

Taking pictures, image browser, FM radio and digital recorder

**Camcorder - Camera - Camera Settings** by pressing the keypad

- **switch to** *front or back camera, entering photo album*
- **Photography mode** *changing camera mode*
- **Scene mode** *selecting Auto or Night mode*
- **Image size** *changing the image size while taking pictures*
- **self-timer**  *delay settings*
- **white colour balance**
- **effects**
- **Advanced settings** *storage options*

Press down arrow (navigation buttons) to change mode.

#### • **Image browser**

There are two Image browsing modes: standard list and Matrix.

- *Option Browsing mode Select Browsing mode* choose option: "List/Matrix"
- **FM radio** *OK Option* adjusting the frequency, manually or automatically, recording feature and changing FM radio settings. FM radio can be used only

with headphones connected as they act as an antenna

- **Settings**  turning on and off the speaker, changing audio format for recording and playback.
- **Photo editor** image editing
- **Digital recorder** *Option New record Recording is initialised*  pause/play the recording *- Saving the recording (confirmation yes/no)*
- **Playback** *Option Play*

#### **Calling**

Enter **"Call history"** to show past numbers called at the top of the display. Choose individual calls with the left and right navigation buttons. Than select**"Option"**to choose from suggested options.

**Call settings** - *OK - Advanced settings - OK* 

- **Blacklist** selecting numbers to Blacklist
- **To show call duration**  turning on and off the call timer
- **Call duration notification** simple and periodic
- **Automatic fast call ending** turning on and off
- **Add notification**  turning on and off
- **Receive mode** setting the call receiving, by any key or automatically

#### **Settings**

**WiFi** 

- Select **"Connection"**then select "Option" WiFi connect/disconnect possibilities Enter the password if required*.*
- WiFi Disconnecting select available network connection *Option - Disconnect - Select*

• WiFi repeater *Settings - OK - WiFi - OK -* select available network connection *Option - Connect - Select* 

#### **Connection**

Setting the Data services. The Data services have to be enabled by service provider (3G/GPRS).

Turning on the Data services *Setting - OK - Connection - OK - Data services - OK - On/Off - OK* 

Internet browser "Opera Mobile" can be found in menu "Internet connection services".

#### **Internet tethering**

Use your phone as a HotSpot to create wireless network and share its data connection with another device (e.g. notebook).

**Creating Hotspot -** The Data services 3G/GPRS must be on (Settings -> Connection - Data services - On), activate internet browser "Opera Mobile" and check whether the internet connection is functioning or not. Activate the Wifi HotSpot (Settings -> Internet tethering -> Wifi HotSpot - On). The phone asks you to turn the Wifi on, select yes. Now the Data services connection is available to other devices.

#### **Phone settings**

Setting date and time, turning on and of the phone at pre-set time, changing language, fonts, short cuts, function of the keys to quicken up the manipulation, setting the auto update of time, setting the Dual SIM mode, the Plane mode etc.

- **Dual SIM settings** "User-select" and "Auto-select". If the "User-select" option is chosen you can change SIM1 and SIM2 slots as you need.
- **Restore to factory defaults** it requires THE PHONES SECURITY code (The factorydefault code is "0000"). To restore the phone to the factory defaults confirm this option.
- **Flight mode** It is not possible to make or receive calls
- **Uncategorised** setting the brightness level and screen saver pre-settime

#### **Mobile network settings**

Network settings (it is set by operator).

#### **Security settings**

Changing the phone and SIM cards PIN codes, setting the screen display lock.

#### **Dual SIM settings**

Switching between SIM slots and turning off one of the SIM slots.

#### **Display properties**

Changing the wallpaper. It is also possible to use your own wallpaper from microSDHC card, changing font size and boot animation.

#### **5. Messages**

- **Write a message** *OK*  choose contact name or type in the number of the recipiant then compose your message - *Send*
- **Delivered** Delivered message check box
- **Drafts** drafts and saved messages
- **Sent** Sent messages check box (confirm in Message settings)

#### **Message settings**

- **SMS settings General settings** Message Delivery Notification settings and saving messages
- **MMS settings** select **"Data account" and activate the application: "Services". Data account - Option - Data account -**adjust the settings according to the service provider.
	- Account name
	- APN
	- Username
	- Passport
	- Authentication type
	- SIM option
	- Continue by selecting **"Advanced settings"**

#### **Cus tomize**

- Homepage
- Type of the connection
- Use a Proxy
- Primary DNS Finished and Save

After creating the data account go back to the MMS settings and select **"Data ac count"** Now you can use MMS messaging.

#### **Profiles**

Profiles settings - changing ringing tone, vibration, key tones and volume.

*Menu - Profiles - OK - Option - Personalise - Select* 

#### **Organiser**

#### **Bluetooth**

- *Menu Organiser OK Charging ON/Off*
- Searching Device *My Device Search New Device OK*

Type the password to confirm the pairing with another device.

#### **Alarm clock / Calendar / Calculator**

#### **Extra**

- Notes
- Task List
- Currency Converter
- Universal Time

#### **Services**

Internet browser "Opera Mobile" - Internet access over WiFi or the Data services. See: **"Messages"**.

#### **Do you still need advice after reading this manual?**

First, read "Frequently Asked Questions" at www.evolveo.eu [or contact](http://www.evolveo.eu/) the EVOLVEO technical support. This product goes through constant development and improvement. Therefore it is possible that the actual design, function or operations won´t fully correspond to conditions written in this user manual. Possible differences of the product are not defects, therefore they are not grounds for a warranty claim.

#### **The warranty DOES NOT APPLY to:**

- using the device for other purposes than it was designed for
- electrical or mechanical damage caused by improper use
- damage caused by the natural elements such as fire, water, static electricity, power surges etcetera
- damage caused by an unauthorized repair
- damage to the guarantee seal or an unreadable serial number on the device

# **Disposal**

The symbol of crossed out wheelie bin on the product, within the literature or on the packaging reminds you that in the European Union,

all electric and electronic products, batteries and accumulators must be stored as assorted waste after the end of their service life. Do not throw these products into the unsorted municipal waste.

# **0700 DECLARATION OF CONFORMITY**

Hereby, the company ABACUS Electric spol. s r. o. declares that **EVOLVEO StrongPhone WiFi** (EAN: EAN: 8594161334972) is in compliance with the requirements of standards and regulations, relevant for the given type of device.

Find the complete text of Declaration of conformity: at ftp://ftp.evolveo.eu/ce

Copyright © 2014 ABACUS Electric spol. s r. o.

All rights reserved. Design and specifications may be changed without prior notice.

www.evolveo.eu